## 熊本県高等学校教育研究会 会員登録について

- 1 「R06youshiki.xls」を開くと、「会員登録届」の画面が出てきます。 別紙に従って「整理番号」を入力し、  $94200$ ▌▊ੑ▏▊▝▌▝▊▔▘<sup>▖</sup>▘▓▘▕▚▌▕▓▏▗▔<br>▎▓▗▞▗▞▀▚▛▀▓▘▚▞▘▝▞▓▏▗▚▏▏▆▅<sub>▓</sub><sub>▓</sub><sub></sub> 必要事項を記入してください。 ただし、「会員登録人数」「送金額」  $\overline{\mathbb{R}}$ ■ 作風の手術 ■<br>※ 個別に整理番号を記入していため、<br>※ 世界書にはそのないかを解説して、他の時長の記入をして下去。<br>※ 解理事実と中的名は、点付人表だプロたの場かれます。 欄は自動で入力されますので、記入は  $\Box$ 不要です。  $\overline{z}$ **JERROVACHOBN**SANTOS 「記載責任者」欄には、担当者名を 記入してください。 ■ 土置条時候 · 春時用紙 · 冶置発経師会
- 2 次に、下タブ「登録用紙」の画面を開いて、「氏名」欄に登録される先生方のお 名前を入力してください。

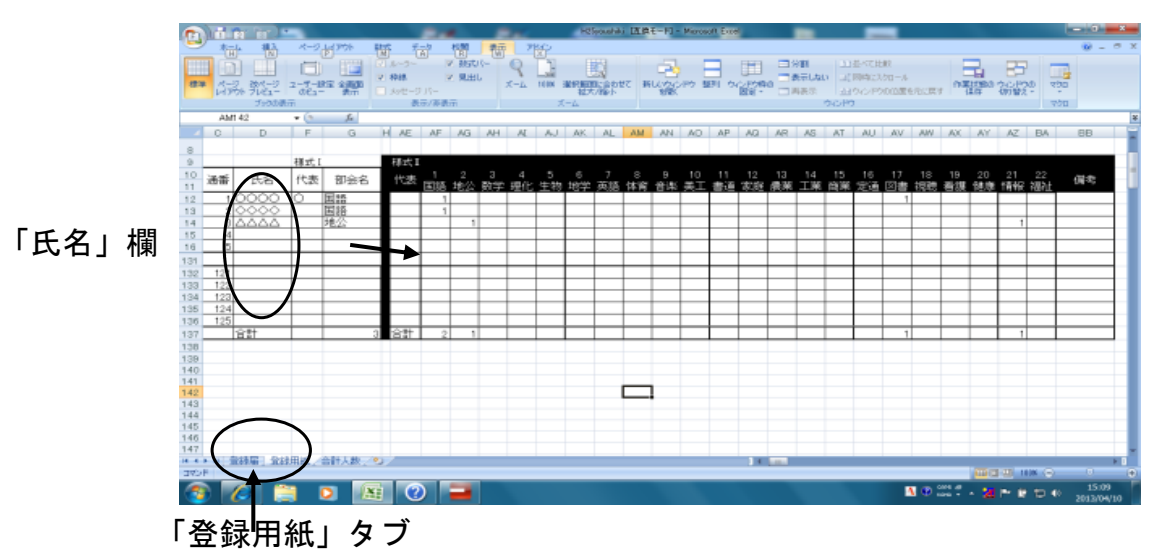

3 各先生方の「部会名」を選択してください(決して直接入力はせず、タブから選 んでください)。この選択で「様式Ⅰ」の登録は完了です。

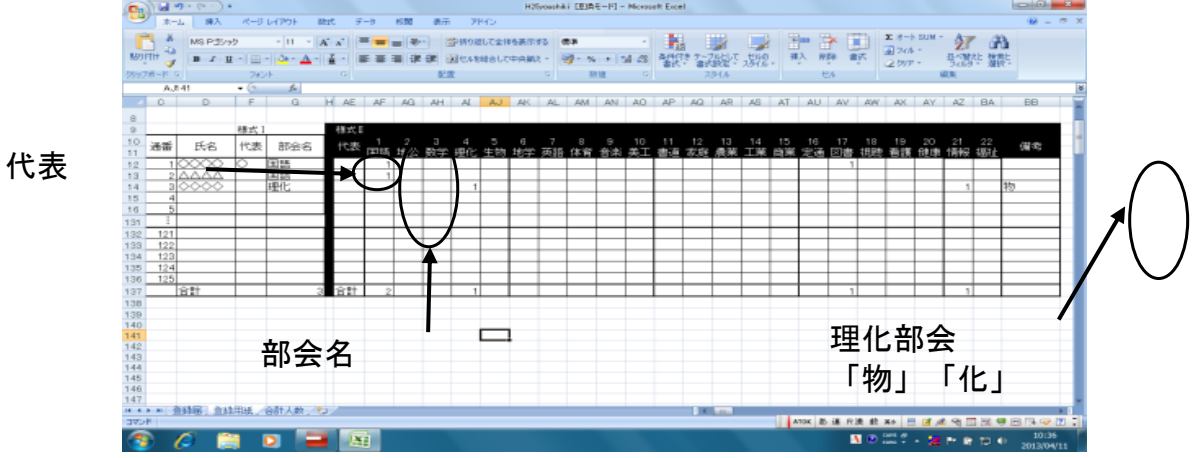

※行の追加や削除も行わないでください。

〔注意事項〕

- ◆各部会(教科)の学校代表者の方は、「様式Ⅰ 代表」欄に〇印を入力してくだ さい。
- ◆定時制・通信制の教職員は、「様式Ⅰ」では教科等に登録せず、必ず定通部会 に登録し、教科等で重複して登録する場合は、後述「様式Ⅱ」の方で登録して ください。
- ◆図書部会には、各学校で、必ず様式Ⅰにおいて最低1人は登録してください。 ただし、特別支援学校におきましては、各校の実状に即して登録ください。
- ◆養護教諭は、「健康教育部会」に登録してください。
	- ☆「看護部会」は看護科のある学校に関係します。具体的には次の通りです。 ①看護教科の教諭 ②看護教科の認定に携わる教諭

③看護教科の主任 ④養護教諭のうち希望する者

- ◆「理化部会」の登録については、備考欄に「物」「化」の別を入力してくださ い。
- 4 お一人の先生が、複数の部会に所属される場合は、追加の入力が必要です(追加 入力したものが「様式Ⅱ」です)。右側の「様式Ⅱ」欄にはすでに、上記1で選択 した部会の箇所に「1」が入っています。

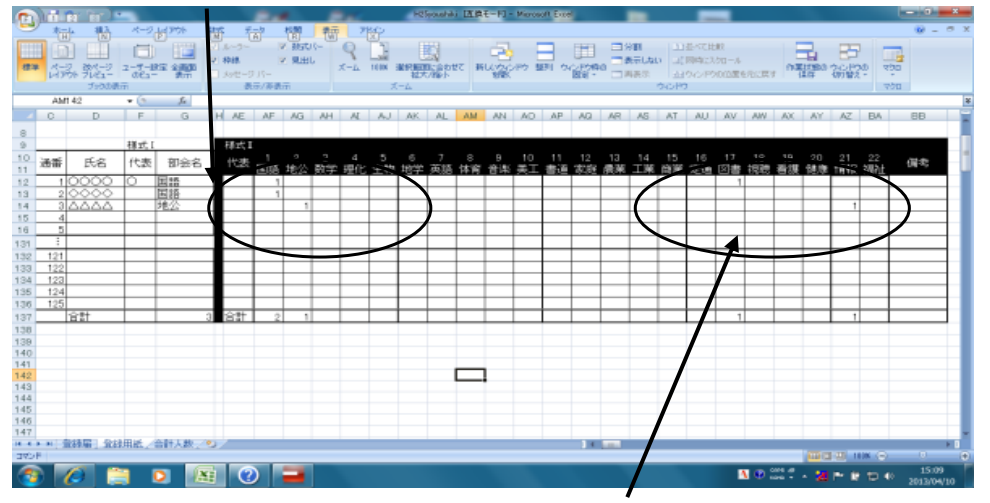

 追加で登録したい部会の箇所に、手入力で「1」を入力してください。 これで、複数の部会登録(「様式Ⅱ」の登録)は終了です。

〔注意事項〕

- ◆複数の部会に登録しても、会費は変わりません。1人=1000円(年間) です。
- ◆様式Ⅱで登録した方に、学校代表者がいる場合には、「様式Ⅱ 代表」欄に○ 印 を入力してください。

5 下タブ「会員登録届」「会員登録部会別人数」をクリックし、それぞれの画面で 登録人数に間違いがないか確認してください。

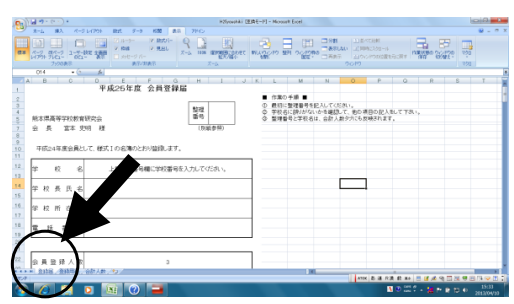

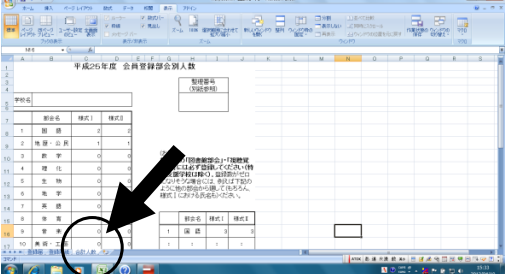

登録に関する作業は以上で終了です。

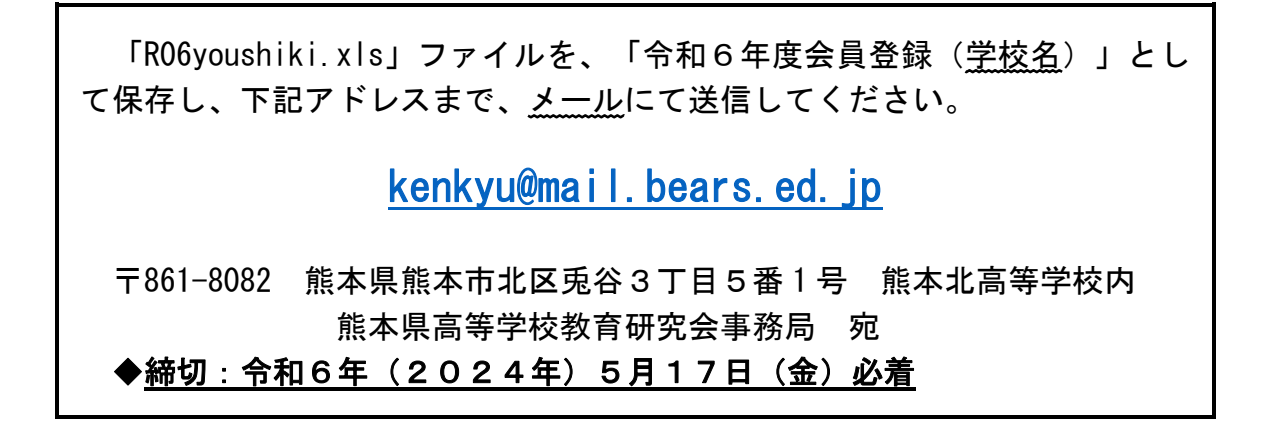